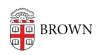

Knowledgebase > Email and Collaboration > Slack > Slack Overview > Overview of Slack at Brown

## Overview of Slack at Brown

Tuesday Mueller-Harder - 2024-03-29 - Comments (0) - Slack Overview

Slack at Brown is currently only available for use in <u>Slack Course Workspaces</u>. At this time we are not offering creation of separate workspaces, or migration of existing workspaces.

### What is Slack?

Slack is a communication platform that allows groups of people to easily collaborate.

Members of the Brown community who already use Slack like that it:

- Is conversational, less formal, and can be more fun than email
- Has excellent integrations with Zoom, Google Calendar, Gmail, and Google Drive
- Creates a running log of conversations for new team members to catch up on older conversations, and to search older topics
- Provides organizational tools such as channels and threads for less clutter
- Has highly customizable and schedulable notifications to avoid alert overload
- Offers an excellent mobile app experience

Slack Help Center: What is Slack?

### What is Slack at Brown?

Brown has an Enterprise Grid license for Slack. This means that we can connect multiple workspaces under a single organization.

### With Slack at Brown:

- You get Slack Pro features, such as unlimited message history and larger file sizes, without having to pay for a license.
- You use Brown single sign-on to initially log in to all of your Slack at Brown workspaces instead of a separate username and password for each.
- You can direct message (DM) any Slack at Brown user from any workspace, even if they are not a member of that workspace.
- Through a Canvas integration, you can create course workspaces that students in your course can join without you having to invite them.
- Your content will be more secure by using your Brown account, and people no longer at Brown will automatically lose access.
- Legal and data privacy protections are provided that are not granted to free accounts.

### Getting Started with Slack

# **Install and Set Up Slack**

We recommend installing the Slack app on your computer as well as your mobile device for a better experience than on the web. Visit <u>slack.com/downloads</u> on the device you'd like to use to view download links for that device.

# Participating in a Slack Workspace

- Log in to Slack at Brown to access your workspace.
- New to Slack? See <u>Understanding Slack for New Users</u> for information on Slack basics.
- Learn how to Control Your Slack Experience.

## **Administering a Slack Workspace**

- Interested in setting up a new workspace for your course? Here's how to <u>create a Slack Course Workspace</u>.
- See the article <u>Set Up a Slack Workspace</u> for setup tips.

#### List of Slack Articles

A full overview of our Slack documentation can be found below. Additionally, Slack's own documentation can be found at the <u>Slack Help Center</u>.

### Slack at Brown Overview

- Overview of Slack at Brown (this page)
- <u>Understanding Slack for New Users</u>
- Log In to Slack at Brown
- Control Your Slack Experience

### **Articles for Slack Workspace Owners/Admins**

- Set Up a Slack Workspace
- Set Up and Use Slack App Integrations
- Request or Create a Slack Workspace

#### Slack Course Workspaces Articles

- Slack Course Workspaces (via Canvas)
- How to create a Slack Course Workspace
- How to join a Slack Course Workspace
- <u>Canvas / Slack Course Workspace Role Mapping</u>
- <u>Slack Course Workspace Permissions</u>
- Adding Other Members to a Slack Course Workspace
- Slack Course Workspaces and FERPA
- Slack Course Workspace Recommendations, Tips & Tricks

### Related Content

- <u>Understanding Slack for New Users</u>
- Log In to Slack at Brown
- Control Your Slack Experience
- Set Up a Slack Workspace
- Request or Create a Slack Workspace
- Slack Course Workspaces (via Canvas)
- How to join a Slack Course Workspace